## [Topology]

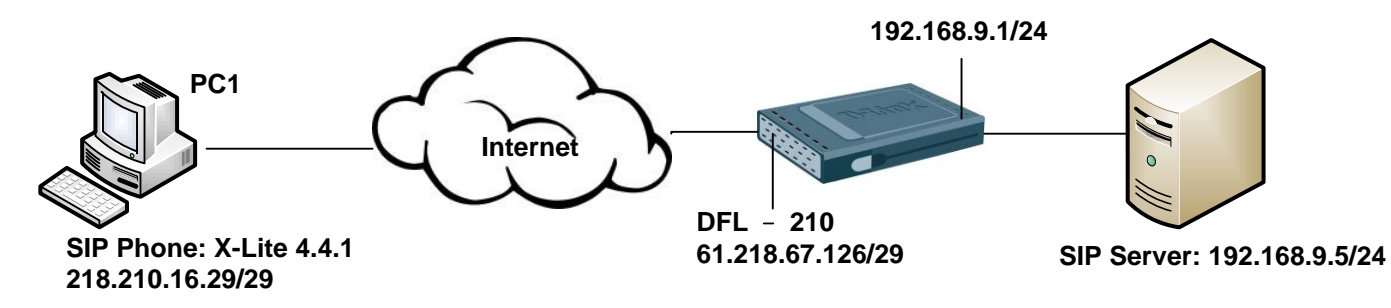

### [DFL-210 Setup]

1. Objects > Address Book

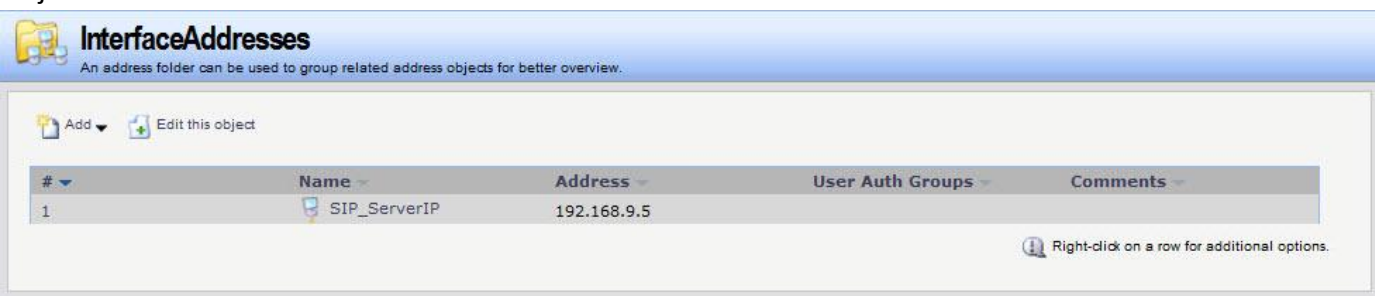

#### 2. Objects > Services

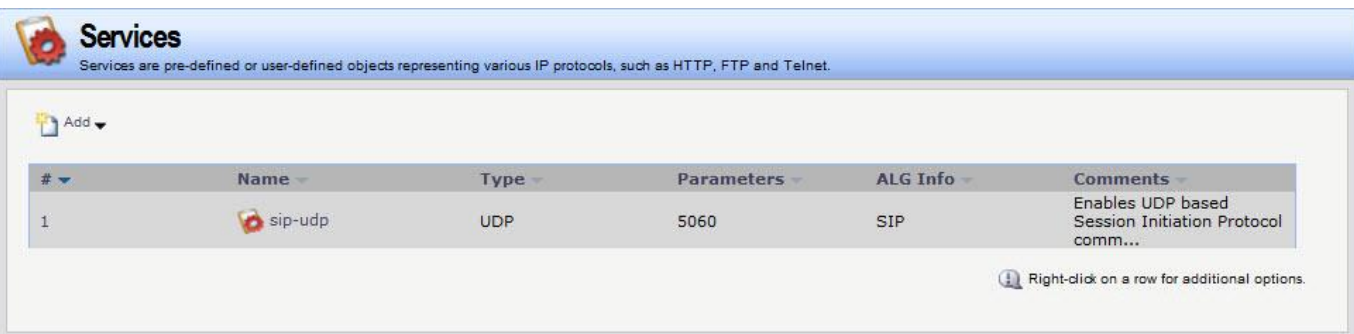

3. Rules > IP Rules

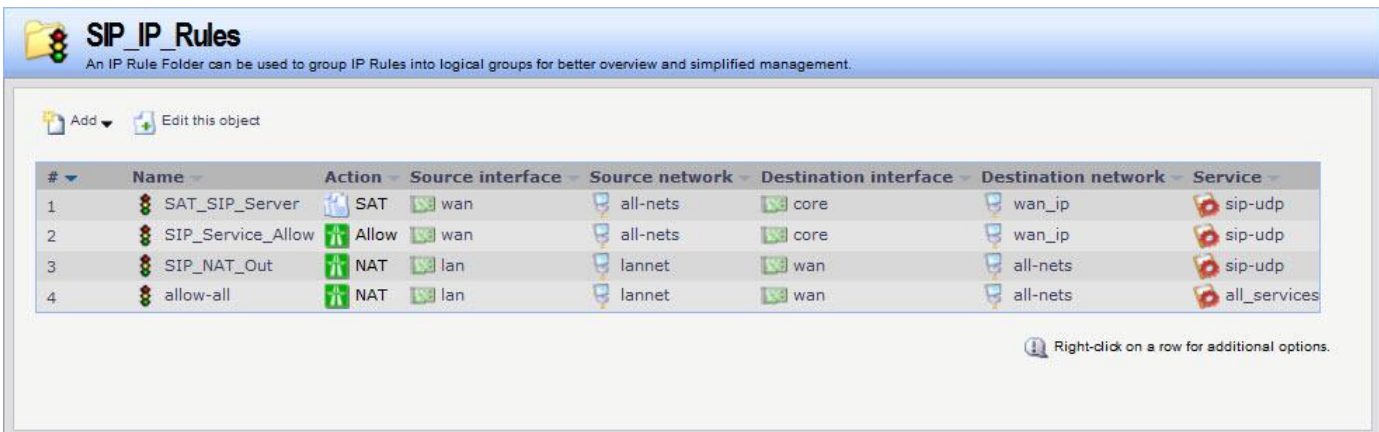

### SAT\_SIP\_Server

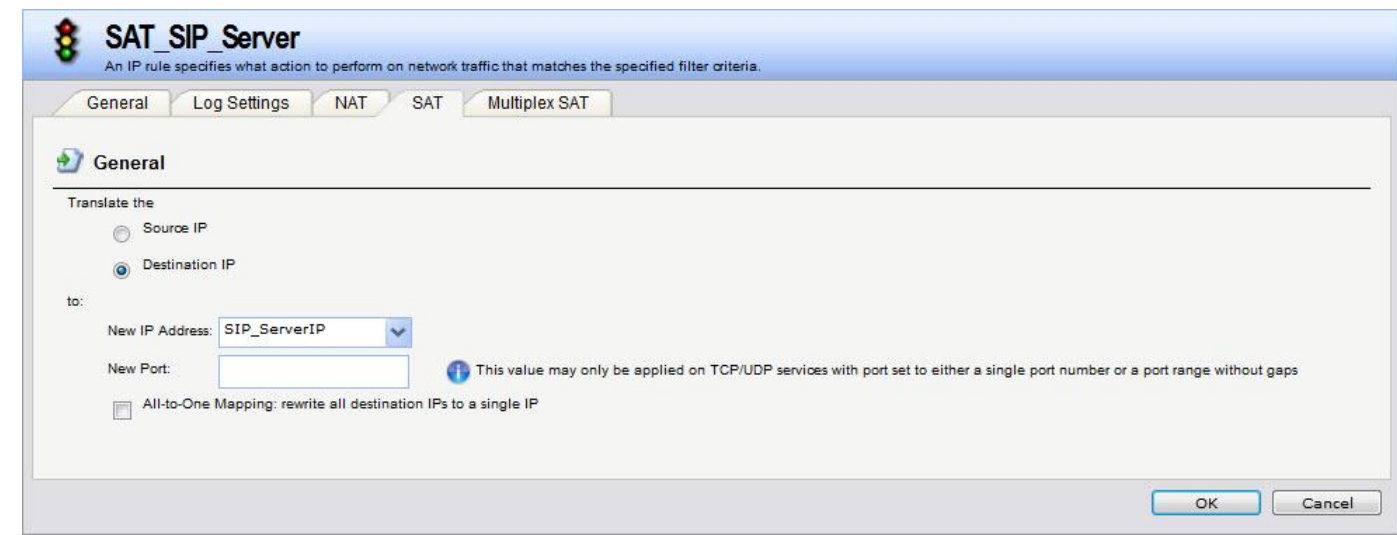

# [X-Lite Setup]

## Softphone > Account Settings

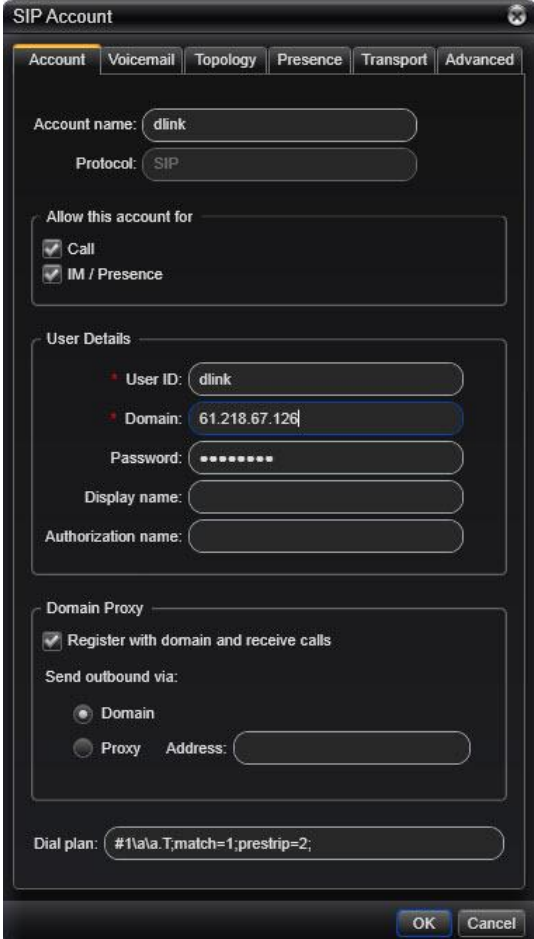

## [Verification]

1. SIP Server Log Login Success.

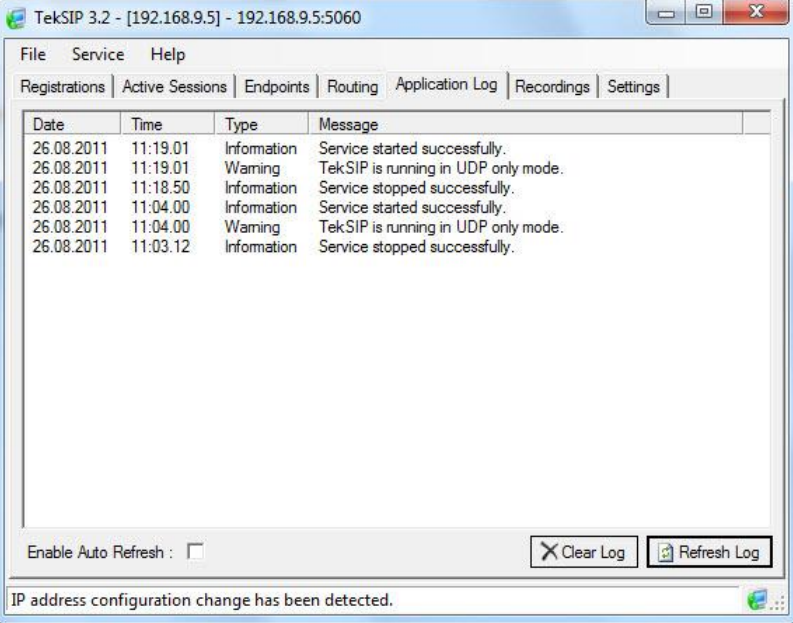

### 2. Firewall console

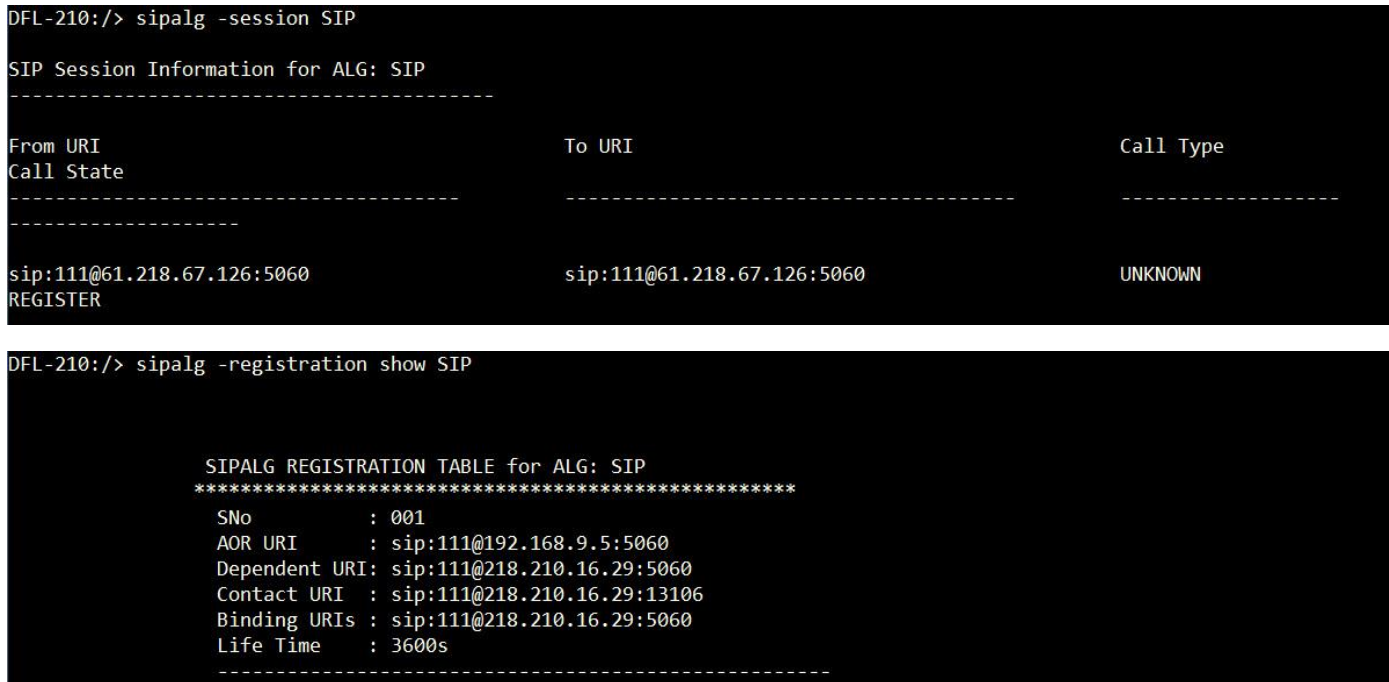

END